# Praktikum 4

LOKAALSETE KASUTAJATE HALDAMINE

#### Kasutaja ja tema konto

**Kasutaja** – arvutisüsteemi kasutav inimene, programm või protsess.

**Kasutajakonto** – kasutaja ja teenuse (k.a. operatsioonisüsteemi) vaheline suhe.

- Määrab ära kasutaja õigused.
- Kasutajakontoga on seotud kasutajanimi ja parool.
- Kasutajanime ja parooli alusel autenditakse kasutaja ning antakse talle volitused viia läbi tegevusi.
- Sageli mõeldakse termini **"kasutajakonto"** all ka kasutaja failide, kataloogide ja süsteemi seadistuste kogumit.

*(vallaste.ee)*

### Kasutajakonto õiguste reguleerimine

#### •Grupikuuluvuse alusel

- Sisseehitatud grupid, millesse kuulumine annab kindla komplekti õigusi näiteks Windows'i operatsioonisüsteemides.
- •Kasutades eraldi alamsüsteemi
	- Tegevus viiakse ajutiselt läbi teise (suuremate õigustega) kasutajakonto õigustes näiteks *sudo (superuser do)* UNIX-i laadsetes operatsioonisüsteemides.
	- Operatsioonisüsteem pakub kontrollsüsteemi kasutaja õiguste granulaarseks määramiseks näiteks AppLocker Windows'i operatsioonisüsteemides.

# Näide: Sisseehitatud grupid Windows'i operatsioonisüsteemides (1)

- **Administrators** Kõik õigused. Sealhulgas õigus muuta teiste kasutajate õigusi.
- **Backup Operators** Õigus pääseda ligi kõigile failidele ja kataloogidele varundamise ja taastamise eesmärgil.
- **Cryptocraphic operators** õigus seadistada operatsioonisüsteemis krüpteerimisega seotud funktsioone.
- **Distributed COM Users** õigus käivitada, aktiveerida ja kasutada DCOM objekte selles arvutisüsteemis.
- **Guests** selle grupi liikmetele luuakse ajutised kasutajakontod sisselogimise hetkel, väljalogimisel kontod kustutatakse. Omab mõtet domeeni kasutamise korral.
- **IIS\_IUSR** seda gruppi kasutavad Internet Information Services teenused (näiteks veebiserver).
- **Network Configuration Operators** õigus muuta võrguprotokollide seadistust.

# Näide: Sisseehitatud grupid Windows'i operatsioonisüsteemides (2)

- **Performance Log Users** õigus näha ressursikasutust ja süsteemilogisid.
- **Performance Monitor Users** õigus näha ainult ressursikasutust.
- **Power Users** Vanemates Windows'i versioonides andis väikese alamosa Administraatori eriõigustest. Uuemates Windows'i versioonides eksisteerib see grupp ainult tagasiühilduvuse tagamiseks.
- **Remote Desktop Users** õigus läbi Remote Desktop rakenduse arvutisse sisse logida.
- **Replicator** kasutatakse domeenis replikatsiooni teenuse toimimiseks.
- **Users** sellesse gruppi kuulumine annab tavakasutaja õigused.
- **Offer Remote Assistance Helpers** sellesse gruppi kuuluvad kasutajad saavad Remote Assistance teenuse abil pakkuda abi selle sama arvuti teistele kasutajatele.

# Näide: sudo UNIX-i laadsetes operatsioonisüsteemides.

 $ALL = (ALL)$ ALL ALL=NOPASSWD:

Sudo on UNIX-i laadsete operatsioonisüsteemide programm, mis võimaldab vastavalt seadistusele käivitada teisi programme mõne teise kasutaja (vaikimisi juurkasutaja) õigustes.

Ülaltoodud näites saab kasutaja "backup" mistahes arvutist käivitada nimekirjas olevaid programme ilma, et ta peaks iga kord eraldi parooli sisestama (vaikimisi on see vajalik).

#### Näide: AppLocker

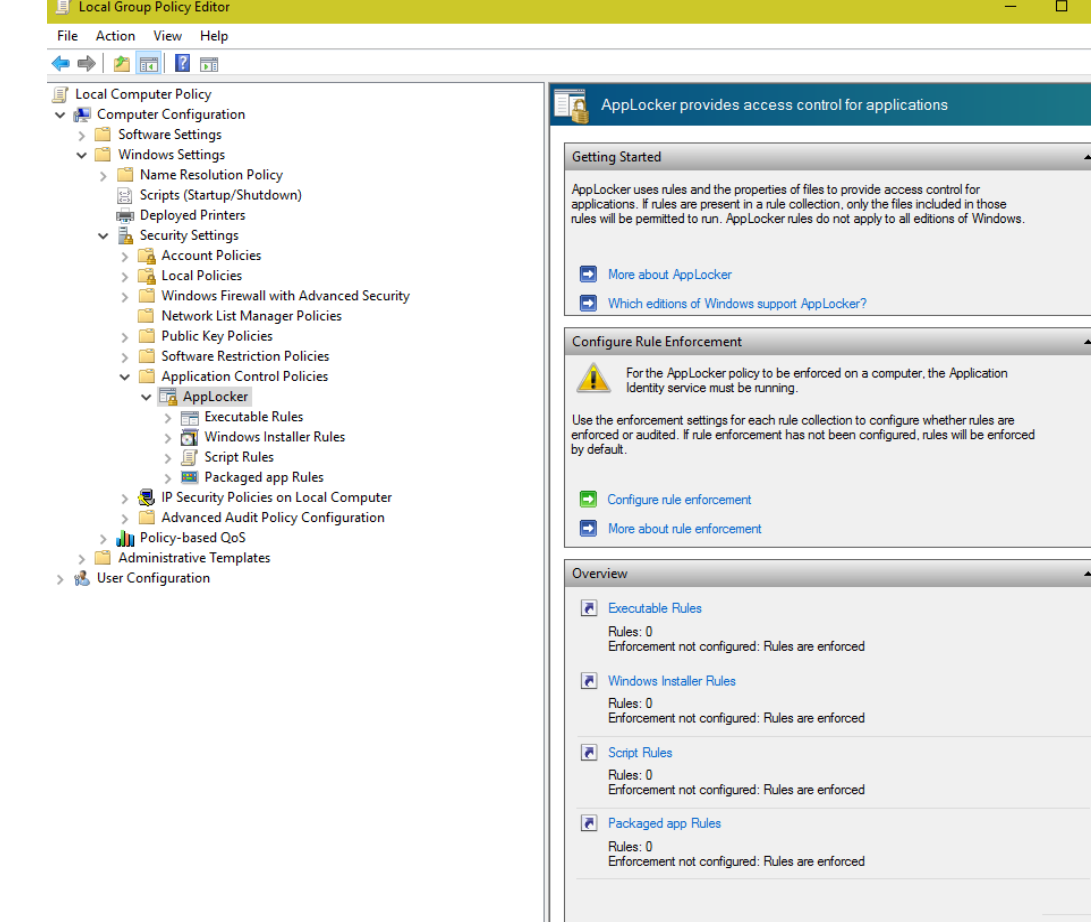

AppLocker on Windows operatsioonisüsteemi alamsüsteem, mis võimaldab luua reeglistiku selle kohta, milliseid programme kasutaja või grupp saab käivitada ja milliseid mitte.

# Kohalikud kasutajakontod

**Kohalik kasutajakonto** on arvutisüsteemi kasutajaga seotud andmete kogum, mille haldamisega tegeleb operatsioonisüsteem, mille juures seda kasutajakontot kasutatakse.

Lisaks kasutajanimele ja paroolile talletatakse kasutajakonto juures veel:

- Kasutaja seadistused
- Kasutaja kodukataloog koos seal olevate alamkataloogide ja failidega
- Kasutaja profiil kasutaja kohta käivad üldised andmed.

### Kohalikud kasutajakontod Windows'is

Kasutaja kodukataloog:

Vaikimisi asub: **C:\users\[kasutajanimi]**

Sisseloginud kasutaja kodukataloogi asukohta sisaldab muutuja: **%UserProfile%**

Igal kasutajakontol on oma osa Windows'i süsteemiregistris, kus hoitakse seadistusi ja teisi kasutajakonto kohta käivaid andmeid.

Kasutajanime ja parooli räsi talletatakse failis: C:\Windows\System32\config\SAM

#### Windowsi kasutajaprofiili struktuur

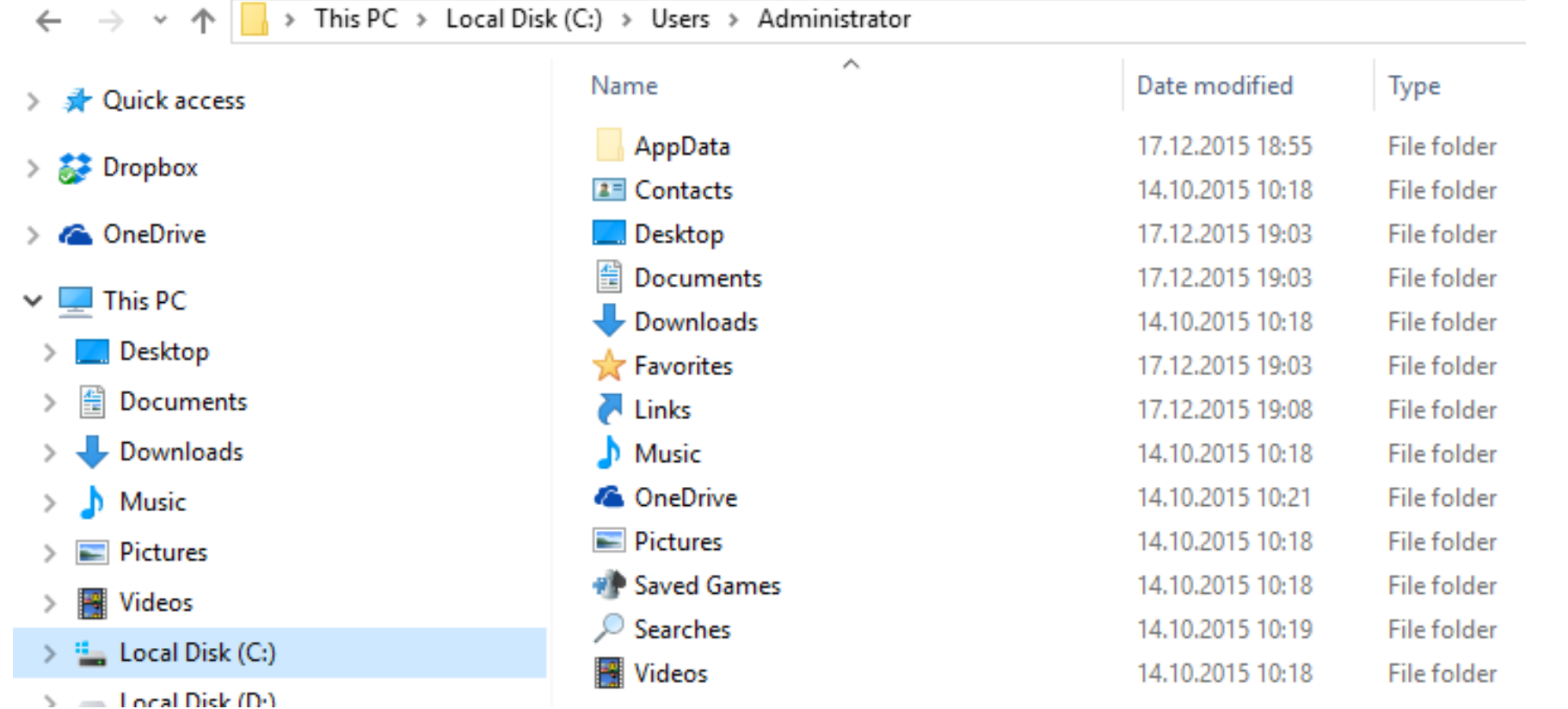

# Windows'i kogumikud (libraries)

Pictures

**图** Videos

 $\equiv$ 

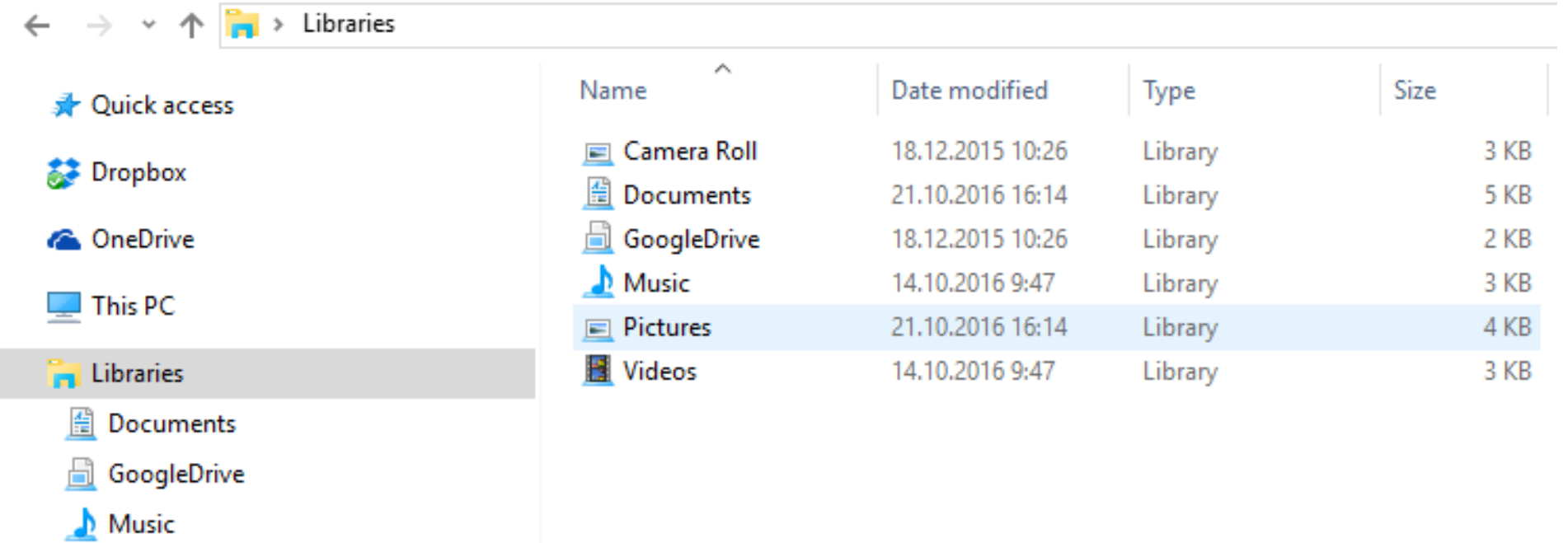

#### Kohalikud kasutajakontod UNIX-is

Kasutajate andmed failis: **/etc/passwd**

Kasutajate parooliräsi failis: **/etc/shadow**

Kasutajagruppide andmed failis: **/etc/group**

Võimalik on ka grupi kaitsmine parooliga: **/etc/gshadow**

```
testuser:x:1481:1482:This is a test user:/home/testuser:/bin/bash
[Username]
     [Password]
           [Userid]
                  [Groupid]
                           [User Information]
                                               [User home path]
                                                            [User shell]
```
Allikas: http://www.thetechnicalstuff.com/details-of-passwd-file-linux/

/etc/shadow struktuur

vivek:\$1\$fnfffc\$pGteyHdicpGOfffXX4ow#5:13064:0:99999:7:::

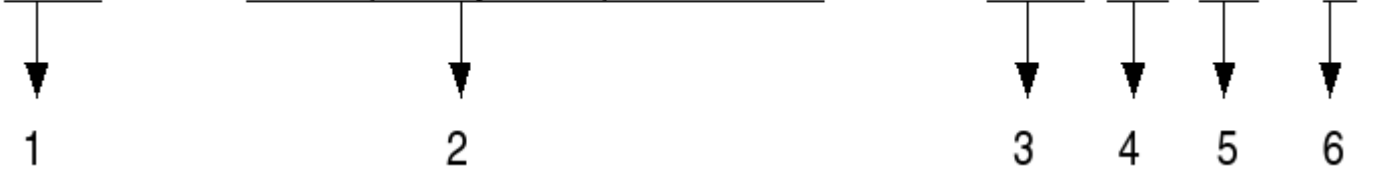

Allikas: ashutoshlinuxnotes.blogspot.com

- 1) kasutajanimi
- 2) parooli räsi
- 3) parool viimati muudetud (päevi alates 1. jaanuar 1970.a.)
- 4) mitme päeva pärast tohib parooli muuta
- 5) mitme päeva pärast peab parooli muutma
- 6) mitu päeva enne parooli aegumist sellest hoiatatakse

### Kodukataloog UNIX-is

Vaikimisi kodukataloog: **/home/[kasutajanimi]**

Kodukataloogi etalon: **/etc/skel/**

Kodukataloog võib sisaldada kasutajapõhiseid konfiguratsioonifaile erinevate rakenduste jaoks.

Selliste failide nimed algavad enamasti punktiga (või asuvad need failid alamkataloogis, mille nimi algab punktiga) ja on seetõttu peidetud.

Käsk: **ls –al** näitab ka selliseid faile ja katalooge.

# Kasutajakontode loomine Windows opetasioonisüsteemis

- Control Panel User Accounts
- Control Panel Administrative Tools Computer Management Local Users and Groups

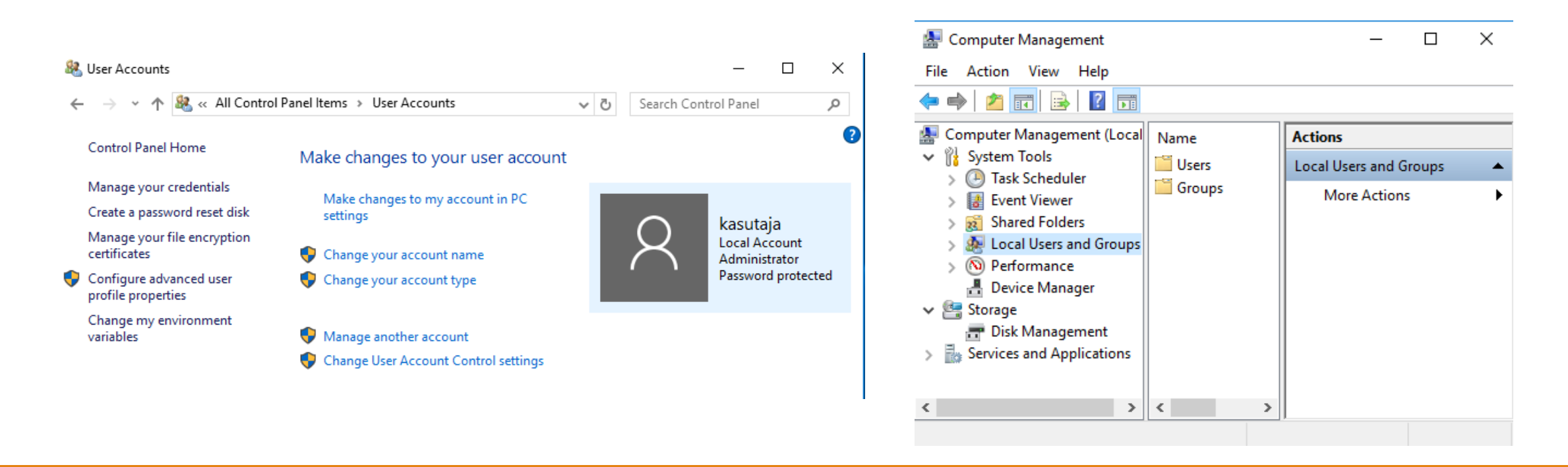

# Kasutaja profiil Windows operatsioonisüsteemis

Vaikimisi kasutajaprofiili asukoht: **c:\users\[kasutajanimi]**

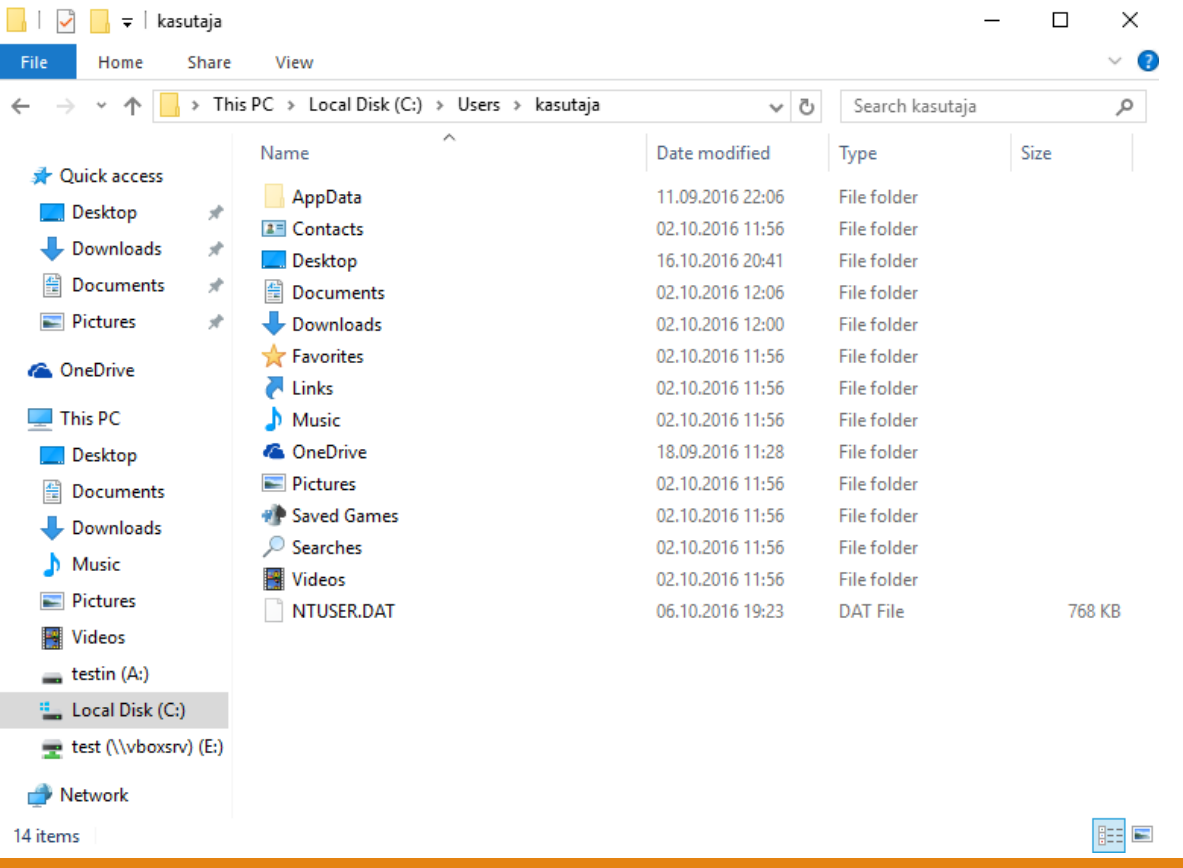

# Kasutaja profiili seadistused ja süsteemi register (system registry)

**Windows'i süsteemi register** on süsteemne hierarhiline andmebaas, kus säilitatakse kõiki operatsioonisüsteemi seadeid.

Igal kasutajaprofiilil on süsteemi registris oma osa:

Registry Editor  $\times$  $\Box$ File Edit View Favorites Help  $\vee$   $\Box$  Computer Type Data Name **HKEY CLASSES ROOT** ab (Default) **REG SZ** (value not set) **HKEY\_CURRENT\_USER HKEY\_LOCAL\_MACHINE HKEY\_USERS** .DEFAULT  $S - 1 - 5 - 18$  $S - 1 - 5 - 19$  $S-1-5-20$ S-1-5-21-3785195476-698784255-2095193041-1001 S-1-5-21-3785195476-698784255-2095193041-1001\_Classes **HKEY\_CURRENT\_CONFIG** Computer\HKEY\_USERS\S-1-5-21-3785195476-698784255-2095193041-1001

# Kasutajate ja gruppide loomine UNIX-i laadestes operatsioonisüsteemides

#### Kasulikke käske:

- **useradd** uue kasutajakonto loomine
- **userdel** kasutajakonto kustutamine
- **usermod** olemasoleva kasutajakonto muutmine
- **passwd** kasutajakonto parooli muutmine
- **groupadd** uue kasutajategrupi loomine
- **groupdel** kasutajagrupi kustutamine
- **groupmod** olemasoleva kasutajagrupi muutmine
- **id** näita kasutaja grupikuuluvusi

## Kasutaja profiil UNIX-i laadsetes operatsioonisüsteemides

**Vaikimisi kasutajaprofiil**: /etc/skel/

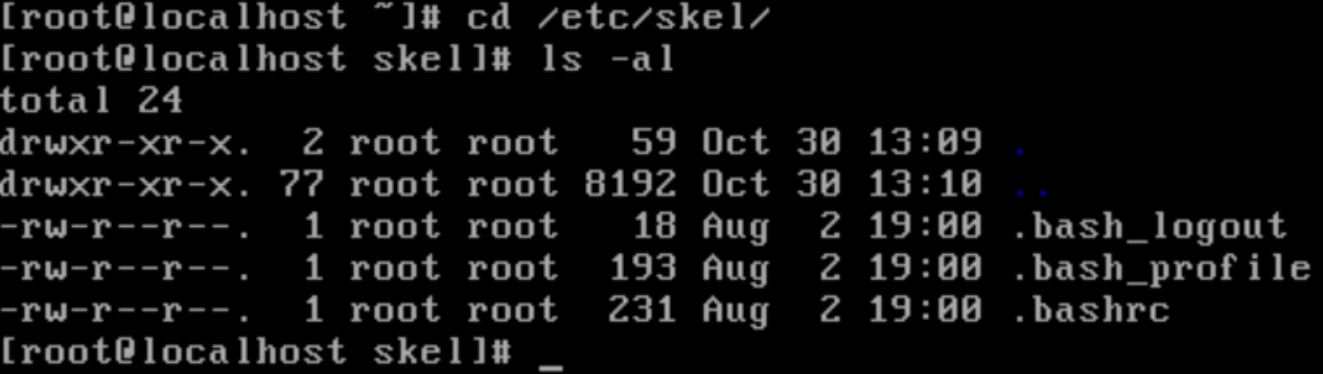

**Vaikimisi kodukataloog:** /home/[kasutajanimi]

```
[root@localhost /]# cd /home/kasutaja/
[root@localhost kasutaja]# ls -al
total 16
drwx------. 2 kasutaja kasutaja  90 Oct 16 22:12
                      _{\rm root}drwxr-xr-x. 4 root
                                 40 Oct 30 12:48
-rw-------. 1 kasutaja kasutaja 438 Oct 16 23:00 .bash_history
-rw-r--r--. 1 kasutaja kasutaja  18 Nov 20  2015 .bash_logout
-rw-r--r--. 1 kasutaja kasutaja 193 Nov 20 -2015 .bash profile
-rw-r--r--. 1 kasutaja kasutaja 231 Nov 20  2015 .bashrc
-rwxr--r-x. 1 kasutaja kasutaja - 0 Oct 16 22:12 test
[root@localhost kasutaja]#
```